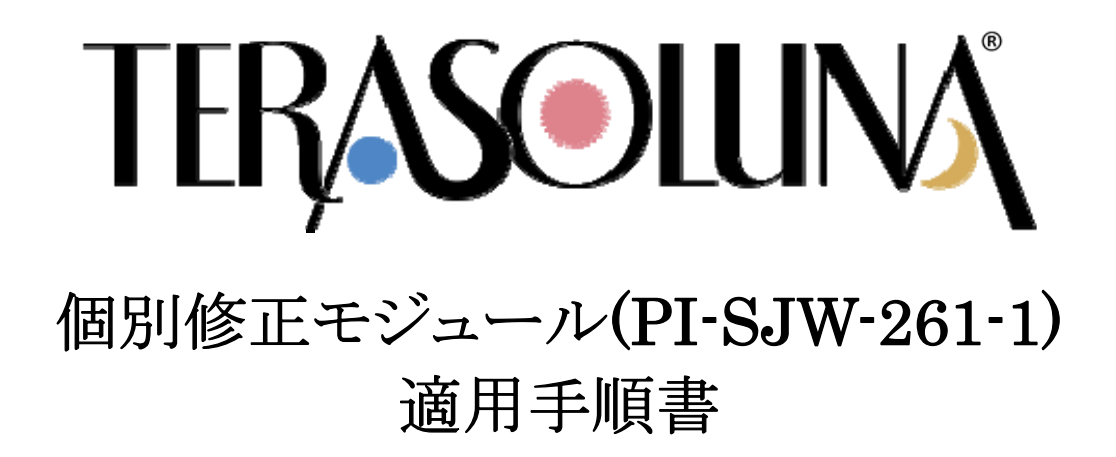

2016 年 6 月 7 日

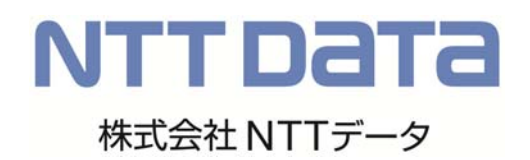

# 目次

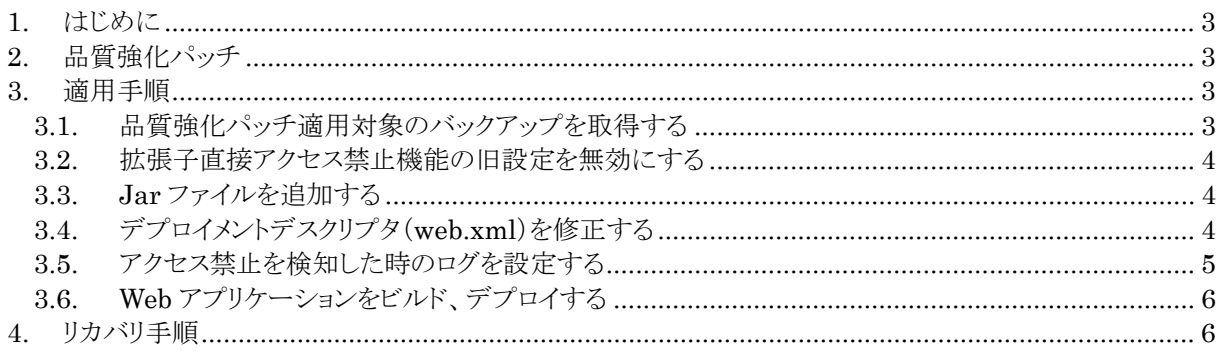

# **1.** はじめに

- 本書では、TERASOLUNA Server Framework for Java WEB 2.0.x.x を利用したシステム向けに、個別 修正モジュール(PI-SJW-261-1)(以下「品質強化パッチ」と呼ぶ)を適用する手順を説明します。
- 本ドキュメントに記載してある内容をそのままコピー&ペーストする場合は、文字コードの違いにご注意くだ さい。具体的には Word よりコピー&ペーストすることで web.xml に BOM(byte order mark)がつきエラー となる事象が確認されております。設定後のファイルが正しい文字コードになっていることを確認するようし てください。

# **2.** 品質強化パッチ

品質強化パッチ(ServletFilter)を以下の名称の jar ファイルの形態で提供します。

terasoluna-thin-patch-ExtensionFilter-1.0.0.jar

上記の ServletFilter の適用にあたり、追加/修正が必要な資材を表1に示します。

#### 表 1 追加/修正が必要な資材一覧

| 資材                                                     | 追加/修正 | 備考           |
|--------------------------------------------------------|-------|--------------|
| terasoluna-thin-patch-ExtensionFilt<br>$er-1.0.0$ .jar | 追加    | 品質強化パッチ      |
| web.xml                                                | 修正    | デプロイメント記述子   |
| xxxxx.properties(ファイル名は任意)                             | 修正    | プロパティファイル ※1 |

<sup>※1.</sup>ファイル名は実装方法で異なります。実際のファイル名に関しては「3.1 品質強化パッチ適用 対象のバックアップを取得する」を参照してください。

# **3.** 適用手順

本手順では、ローカルの開発環境で資材の追加・変更を行い、本番サーバへリリースする方式を想定していま す。直接本番サーバの資材を変更する場合は、すべての手順を終えた後に AP サーバを再起動してくださ い。

#### **3.1.** 品質強化パッチ適用対象のバックアップを取得する

品質強化パッチによる意図しない動作や、回帰試験時の障害検出時のリカバリ作業に備え、開発環境のアプ リケーションから「4 リカバリ手順」で必要になる「表 2 バックアップ対象一覧」のバックアップを取得します。

#### 表 2 バックアップ対象一覧

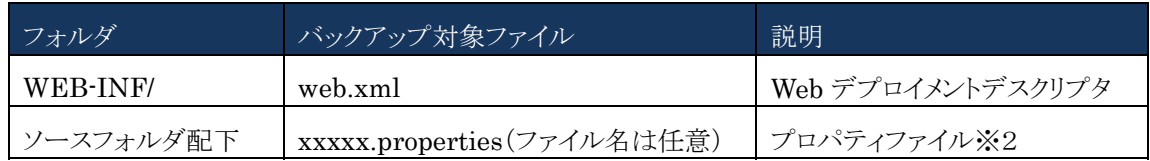

※2. ファイル名は実装方法により異なります。ソースフォルダ配下の全 properties ファイルから 「access.control.prohibited.extension.1」が設定されているファイルを検索してください。

Copyright © 2016 NTT DATA CORPORATION.

#### 個別修正モジュール**(PI-SJW-261-1)** 適用手順書

(機能説明書(「TERASOLUNA Server Framework for Java(Web版) 機能説明書.pdf」-「WA-05 拡張子直接アクセス禁止機能」)に記載の使用方法に従って設定していれば、[ソースフォルダ]/syste m.properties に設定されています。)

# **3.2.** 拡張子直接アクセス禁止機能の旧設定を無効にする

「拡張子直接アクセス禁止旧機能設定(プロパティファイル)」の (1)、(2)の各設定値を退避したうえで、「acces s.control.prohibited.extension」および「restrictionEscape」プロパティを行頭に"#"を付与し、すべてコメン トアウトしてください。

#### 拡張子直接アクセス禁止旧機能設定(プロパティファイル)

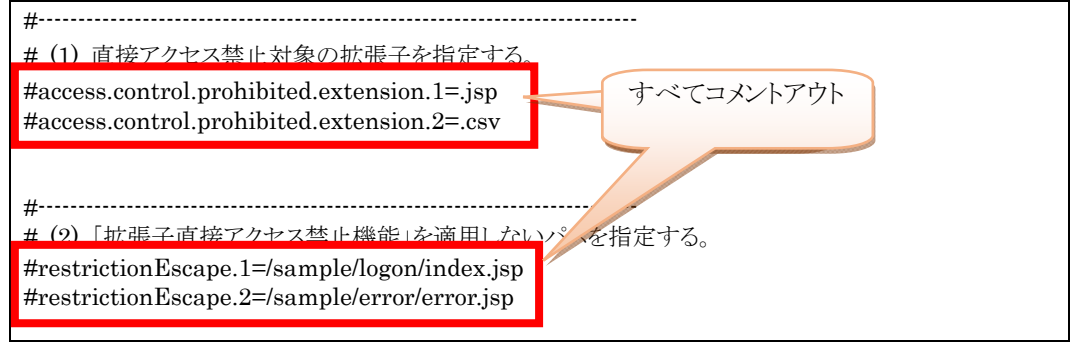

# **3.3. Jar** ファイルを追加する

WEB-INF/lib フォルダに品質強化パッチの jar ファイル(terasoluna-thin-patch-ExtensionFilter-1.0.0.ja r)を追加してください。

# **3.4.** デプロイメントデスクリプタ(**web.xml**)を修正する

対象アプリケーションの WEB-INF/web.xml に、品質強化パッチが提供する ServletFilter の定義を追加し ます。

web.xml の「<filter-class>」要素を、「jp.terasoluna.fw.web.thin.ExtensionFilter」で検索し、ServletFilte r 定義に「修正例(web.xml)」の通り修正/追記してください。

#### 個別修正モジュール**(PI-SJW-261-1)** 適用手順書

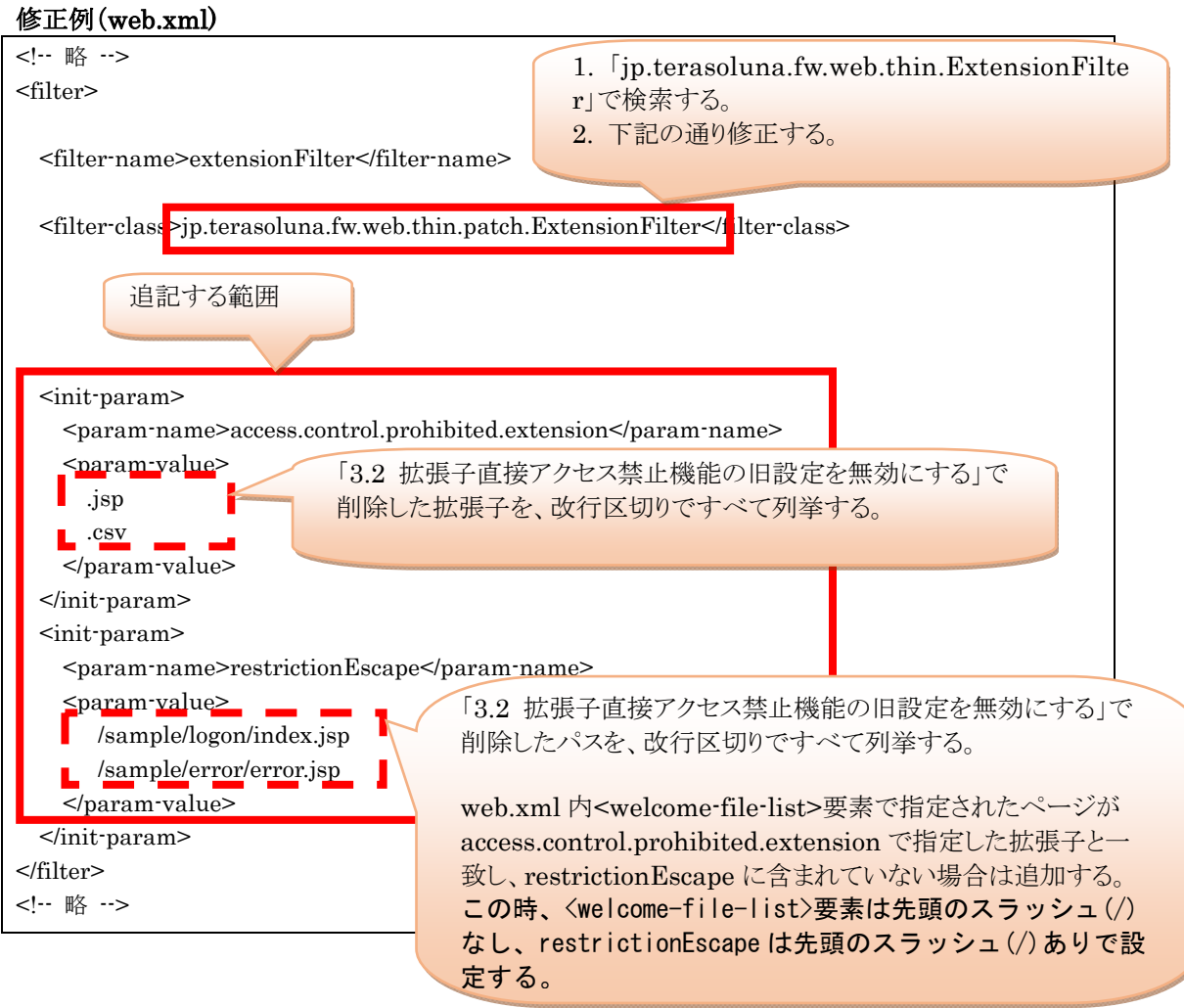

#### **3.5.** アクセス禁止を検知した時のログを設定する

本品質強化パッチが提供する ExtensionFilter では、アクセスを禁止した事を通知するログを commons-log ging のロガークラスを使用して出力します。

アクセス禁止を検知したメッセージをログ出力するため、ログレベルを確認する必要があります。commons-log ging API の実装として log4j を利用している際は、log4j.properties(あるいは log4j.xml)の設定にて以下を 追記してください。(既存の設定に合わせ、log4j 1.1 以前、1.2 以降どちらか一方の書式で追記してくださ  $V_{\circ}$ )

#### ログ出力定義(log4j.properties)

# log4j 1.2 以降の書式 log4j.logger.jp.terasoluna.fw.web.thin.patch.ExtensionFilter=DEBUG

# log4j 1.1 以前の書式(1.2 以降でも動作)

log4j.category.jp.terasoluna.fw.web.thin.patch.ExtensionFilter=DEBUG

#### ログ出力定義(log4j.xml)

```
<!-- log4j 1.2 以降の書式 --> 
<logger name="jp.terasoluna.fw.web.thin.patch.ExtensionFilter"> 
   <level value="debug" /> 
</logger> 
<!-- log4j 1.1 以前の書式 (1.2 以降でも動作) -->
<category name="jp.terasoluna.fw.web.thin.patch.ExtensionFilter"> 
   <priority value="debug" /> 
</category>
```
また web.xml と同様に、ロガーのカテゴリ(クラス)に旧フィルタの FQCN が指定されていた場合は、「jp.teras oluna.fw.web.thin.patch.ExtensionFilter」に差し替えてください。

# **3.6. Web** アプリケーションをビルド、デプロイする

ビルド、デプロイ手順は、プロジェクト毎に異なりますので、プロジェクトのビルド、デプロイ手順やリリース手順 に従い、Web アプリケーションをビルド、デプロイしてください。ただし、jar ファイルの追加と web.xml の更新を 反映させることが目的なので、業務で開発した Java ソースコードをコンパイルし直す必要はありません。

# **4.** リカバリ手順

適用に失敗した場合、以下の手順でリカバリを行ってください。

本手順では、ローカル開発環境で資材の追加・変更を行い、本番サーバへリリースする方式を想定しています。 直接本番サーバの資材を変更する場合は、以下の手順を実施後、AP サーバを再起動してください。

- 1. 「3.3 Jar ファイルを追加する」で追加した jar ファイルを WEB-INF/lib フォルダから削除する。
- 2. WEB-INF フォルダの web.xml を、「3.1 品質強化パッチ適用対象のバックアップを取得する」でバック アップした web.xml に戻す。
- 3. プロパティファイルが格納されたフォルダの xxxxx.properties(ファイル名は任意)を「3.1 品質強化パッ チ適用対象のバックアップを取得する」でバックアップしたプロパティファイルに戻す。
- 4. Web アプリケーションをビルド、デプロイする